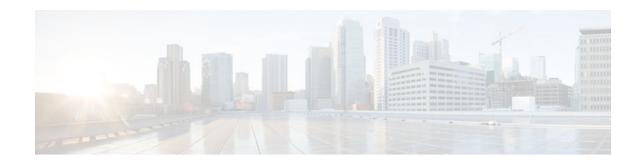

# **MPLS LDP Inbound Label Binding Filtering**

#### Last Updated: November 28, 2011

Multiprotocol Label Switching (MPLS) Label Distribution Protocol (LDP) supports inbound label binding filtering. You can use the MPLS LDP Inbound Label Binding Filtering feature to configure access control lists (ACLs) for controlling the label bindings a label switch router (LSR) accepts from its peer LSRs.

- Finding Feature Information, page 1
- Restrictions, page 1
- Information about MPLS LDP Inbound Label Binding Filtering, page 1
- How to Configure MPLS LDP Inbound Label Binding Filtering, page 2
- Configuration Examples for MPLS LDP Inbound Label Binding Filtering, page 5
- Additional References, page 6
- Feature Information for MPLS LDP Inbound Label Binding Filtering Feature, page 7
- Glossary, page 8

### **Finding Feature Information**

Your software release may not support all the features documented in this module. For the latest feature information and caveats, see the release notes for your platform and software release. To find information about the features documented in this module, and to see a list of the releases in which each feature is supported, see the Feature Information Table at the end of this document.

Use Cisco Feature Navigator to find information about platform support and Cisco software image support. To access Cisco Feature Navigator, go to www.cisco.com/go/cfn. An account on Cisco.com is not required.

### Restrictions

......

**CISCO** 

Inbound label binding filtering does not support extended ACLs; it only supports standard ACLs.

## Information about MPLS LDP Inbound Label Binding Filtering

The MPLS LDP Inbound Label Binding Filtering feature may be used to control the amount of memory used to store LDP label bindings advertised by other routers. For example, in a simple MPLS Virtual

I

Private Network (VPN) environment, the VPN provider edge (PE) routers may require LSPs only to their peer PE routers (that is, they do not need LSPs to core routers). Inbound label binding filtering enables a PE router to accept labels only from other PE routers.

### How to Configure MPLS LDP Inbound Label Binding Filtering

- Configuring MPLS LDP Inbound Label Binding Filtering, page 2
- Verifying that MPLS LDP Inbound Label Bindings are Filtered, page 4

### **Configuring MPLS LDP Inbound Label Binding Filtering**

Perform this task to configure a router for inbound label filtering. The following configuration allows the router to accept only the label for prefix 25.0.0.2 from LDP neighbor router 10.12.12.12.

#### **SUMMARY STEPS**

- 1. enable
- 2. configure terminal
- 3. ip access-list standard access-list-number
- 4. permit {source [source-wildcard] | any} [log]
- 5. exit
- 6. mpls ldp neighbor [vrf vpn-name] nbr-address labels accept acl
- 7. end

#### **DETAILED STEPS**

|        | Command or Action          | Purpose                            |
|--------|----------------------------|------------------------------------|
| Step 1 | enable                     | Enables privileged EXEC mode.      |
|        |                            | • Enter your password if prompted. |
|        | Example:                   |                                    |
|        | Router> enable             |                                    |
| Step 2 | configure terminal         | Enters global configuration mode.  |
|        |                            |                                    |
|        | Example:                   |                                    |
|        |                            |                                    |
|        | Example:                   |                                    |
|        | Router# configure terminal |                                    |

I

Γ

|        | Command or Action                                              | Purpose                                                                               |
|--------|----------------------------------------------------------------|---------------------------------------------------------------------------------------|
| Step 3 | ip access-list standard access-list-number                     | Defines a standard IP access list with a number.                                      |
|        | Example:                                                       |                                                                                       |
|        | Example:                                                       |                                                                                       |
|        | Router(config)# ip access-list standard 1                      |                                                                                       |
| Step 4 | <pre>permit {source [source-wildcard]   any } [log]</pre>      | Specifies one or more prefixes permitted by the access list.                          |
|        | Example:                                                       |                                                                                       |
|        | Example:                                                       |                                                                                       |
|        | Router(config-std-nacl)# permit 10.0.0.0                       |                                                                                       |
| Step 5 | exit                                                           | Exits the current mode and goes to the next higher level.                             |
|        | Example:                                                       |                                                                                       |
|        | Example:                                                       |                                                                                       |
|        | Router(config-std-nacl)# exit                                  |                                                                                       |
| Step 6 | mpls ldp neighbor [vrf vpn-name] nbr-address labels accept acl | Specifies the ACL to be used to filter label bindings for the specified LDP neighbor. |
|        | Example:                                                       |                                                                                       |
|        | Router(config)# mpls ldp neighbor 10.12.12.12 labels accept 1  |                                                                                       |
| Step 7 | end                                                            | Exits the current mode and enters privileged Exec<br>mode.                            |
|        | Example:                                                       |                                                                                       |
|        | Example:                                                       |                                                                                       |
|        | Router(config)# end                                            |                                                                                       |

### Verifying that MPLS LDP Inbound Label Bindings are Filtered

If inbound filtering is enabled, perform the following steps to verify that inbound label bindings are filtered:

#### **SUMMARY STEPS**

- 1. Enter the **show mpls ldp neighbor** command to show the status of the LDP session, including the name or number of the ACL configured for inbound filtering.
- 2. Enter the show ip access-list command to display the contents of all current IP access lists or of a specified access list.
- **3.** Enter the **show mpls ldp bindings**command to verify that the LSR has remote bindings only from a specified peer for prefixes permitted by the access list.

#### **DETAILED STEPS**

**Step 1** Enter the **show mpls ldp neighbor** command to show the status of the LDP session, including the name or number of the ACL configured for inbound filtering.

#### **Example:**

```
show mpls ldp neighbor
[vrf
vpn-name
][
address
|
interface
] [detail
```

Note To display information about inbound label binding filtering, you must enter the detail keyword.

Enter the show ip access-list command to display the contents of all current IP access lists or of a specified access list.

I

Following is sample output from the show mpls ldp neighbor command.

#### **Example:**

```
Router# show mpls ldp neighbor 10.12.12.12 detail
Peer LDP Ident: 10.12.12.12:0; Local LDP Ident 10.13.13.13:0
TCP connection: 10.12.12.12.646 - 10.13.13.13.12592
State: Oper; Msgs sent/rcvd: 49/45; Downstream; Last TIB rev sent 1257
Up time: 00:32:41; UID: 1015; Peer Id 0;
LDP discovery sources:
    Serial1/0; Src IP addr: 25.0.0.2
    holdtime: 15000 ms, hello interval: 5000 ms
Addresses bound to peer LDP Ident:
    10.0.0.129     10.12.12.12     10.0.0.2
Peer holdtime: 180000 ms; KA interval: 60000 ms; Peer state: estab
LDP inbound filtering accept acl: 1
```

Step 2

Example:

show ip access-list

```
access-list-number
|
access-list-name
]
```

**Note** It is important that you enter this command to see how the access list is defined; otherwise, you cannot verify inbound label binding filtering.

The following command output shows the contents of IP access list 1:

#### **Example:**

```
Router# show ip access 1
Standard IP access list 1
permit 10.0.0.0, wildcard bits 0.0.0.255 (1 match)
```

**Step 3** Enter the **show mpls ldp bindings** command to verify that the LSR has remote bindings only from a specified peer for prefixes permitted by the access list.

#### **Example:**

```
Router# show mpls ldp bindings
 tib entry: 10.0.0.0/8, rev 4
     local binding: tag: imp-null
 tib entry: 10.2.0.0/16, rev 1137
     local binding:
                     tag: 16
 tib entry: 10.2.0.0/16, rev 1139
     local binding: tag: 17
 tib entry: 10.12.12.12/32, rev 1257
     local binding: tag: 18
 tib entry: 10.13.13.13/32, rev 14
     local binding: tag: imp-null
tib entry: 10.10.0.0/16, rev 711
local binding: tag: imp-null
 tib entry: 10.0.0.0/8, rev 1135
     local binding: tag: imp-null
     remote binding: tsr: 12.12.12.12:0, tag: imp-null
 tib entry: 10.0.0.0/8, rev 8
     local binding: tag: imp-null
Router#
```

## Configuration Examples for MPLS LDP Inbound Label Binding Filtering

In the following example, the mpls ldp neighbor labels accept command is configured with an access control list to filter label bindings received on sessions with the neighbor 10.110.0.10.

Label bindings for prefixes that match 10.b.c.d are accepted, where b is less than or equal to 63, and c and d can be any integer between 0 and 128. Other label bindings received from 10.110.0.10 are rejected.

```
Router# configure terminal
Router(config)# access-list 1 permit 10.63.0.0 0.63.255.255
Router(config)# mpls ldp neighbor 10.110.0.10 labels accept 1
Router(config)# end
```

In the following example, the **show mpls ldp bindings neighbor**command displays label bindings that were learned from 10.110.0.10. This example verifies that the LIB does not contain label bindings for prefixes that have been excluded.

Router# show mpls ldp bindings neighbor 10.110.0.10
tib entry: 10.2.0.0/16, rev 4
 remote binding: tsr: 10.110.0.10:0, tag: imp-null
tib entry: 10.43.0.0/16, rev 6
 remote binding: tsr: 10.110.0.10:0, tag: 16
tib entry: 10.52.0.0/16, rev 8
 remote binding: tsr: 10.110.0.10:0, tag: imp-null

### **Additional References**

| Related Topic                                 | Document Title                                                                                                    |
|-----------------------------------------------|----------------------------------------------------------------------------------------------------|
| MPLS Label Distribution Protocol (LDP)        | MPLS Label Distribution Protocol                                                                                                    |
| Standards                                     |                                                                                                    |
| Standard                                      | Title                                                                                                    |
| None                                          |                                                                                                    |
| MIBs                                          |                                                                                                    |
| МІВ                                           | MIBs Link                                                                                                    |
| LDP Specification, draft-ietf-mpls-ldp-08.txt | To locate and download MIBs for selected<br>platforms, Cisco IOS releases, and feature sets, use<br>Cisco MIB Locator found at the following URL: |
|                                               | http://www.cisco.com/go/mibs                                                                                                    |
| RFCs                                          |                                                                                                    |
| RFC                                           | Title                                                                                                    |
| RFC 3036                                      | LDP Specification                                                                                                    |
| RFC 3037                                      | LDP Applicability                                                                                                    |

ſ

| Description                                                                                                    | Link                             |
|----------------------------------------------------------------------------------------------------|----------------------------------|
| The Cisco Technical Support website contains<br>thousands of pages of searchable technical content,<br>including links to products, technologies, solutions,<br>technical tips, and tools. Registered Cisco.com<br>users can log in from this page to access even more<br>content. | http://www.cisco.com/techsupport |

#### **Technical Assistance**

# Feature Information for MPLS LDP Inbound Label Binding Filtering Feature

The following table provides release information about the feature or features described in this module. This table lists only the software release that introduced support for a given feature in a given software release train. Unless noted otherwise, subsequent releases of that software release train also support that feature.

Use Cisco Feature Navigator to find information about platform support and Cisco software image support. To access Cisco Feature Navigator, go to www.cisco.com/go/cfn. An account on Cisco.com is not required.

| Feature Name                                        | Releases    | Feature Information                                                                                                    |
|-----------------------------------------------------|-------------|----------------------------------------------------------------------------------------------------|
| MPLS LDP Inbound Label<br>Binding Filtering Feature | 12.0(26)S   | You can use the MPLS LDP<br>Inbound Label Binding Filtering<br>feature to configure access<br>control lists (ACLs) for<br>controlling the label bindings a<br>label switch router (LSR) accepts<br>from its peer LSRs. |
|                                                     | 12.2(25)S   |                                                                                                    |
|                                                     | 12.3(14)T   |                                                                                                    |
|                                                     | 12.2(18)SXE |                                                                                                    |
|                                                     |             | In Cisco IOS Release 12.0(26)S,<br>this feature was introduced on th<br>Cisco 7200.                                                                                                    |
|                                                     |             | This feature was integrated into<br>Cisco IOS Release 12.2(25)S for<br>the Cisco 7500 series router.                                                                                                    |
|                                                     |             | This feature was integrated into Cisco IOS Release 12.3(14)T.                                                                                                    |
|                                                     |             | This feature was integrated into<br>Cisco IOS Release 12.2(18)SXE<br>for the Cisco 7600 series router.                                                                                                    |
|                                                     |             | The following commands were introduced or modified:                                                                                                    |
|                                                     |             | <ul> <li>clear mpls ldp neighbor</li> <li>mpls ldp neighbor labels<br/>accept</li> <li>show mpls ldp neighbor</li> </ul>                                                                                               |

#### Table 1 Feature Information for MPLS LDP Inbound Label Binding Filtering Feature

### Glossary

**carrier supporting carrier** --A situation where one service provider allows another service provider to use a segment of its backbone network. The service provider that provides the segment of the backbone network to the other provider is called the backbone carrier. The service provider that uses the segment of the backbone network is called the customer carrier.

**CE router** --customer edge router. A router that is part of a customer network and that interfaces to a provider edge (PE) router.

**inbound label binding filtering** --Allows LSRs to control which label bindings it will accept from its neighboring LSRs. Consequently, an LSR does not accept or store some label bindings that its neighbors advertise.

label -- A short fixed-length identifier that tells switching nodes how to forward data (packets or cells).

I

label binding -- An association between a destination prefix and a label.

I

Cisco and the Cisco logo are trademarks or registered trademarks of Cisco and/or its affiliates in the U.S. and other countries. To view a list of Cisco trademarks, go to this URL: www.cisco.com/go/trademarks. Third-party trademarks mentioned are the property of their respective owners. The use of the word partner does not imply a partnership relationship between Cisco and any other company. (1110R)

Any Internet Protocol (IP) addresses and phone numbers used in this document are not intended to be actual addresses and phone numbers. Any examples, command display output, network topology diagrams, and other figures included in the document are shown for illustrative purposes only. Any use of actual IP addresses or phone numbers in illustrative content is unintentional and coincidental.

© 2011 Cisco Systems, Inc. All rights reserved.